الـهـيئــة الاتحـاديـة لـلـضــرائـب FEDERAL TAX AUTHORITY

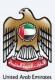

# إمــارات تـاكـس **ΞΜΛRΛΤΛΧ**

## Payment for Returns, Voluntary Disclosures, Tax Assessments and Penalties using the GIBAN payment Method

**User Manual** 

Date: Oct 2022

Version 1.0.0.0

#### Private and Confidential

This document contains information which is confidential and proprietary to the Federal Tax Authority. Any dissemination, distribution, copying, use of or reliance upon the confidential and proprietary information contained herein is unauthorized and strictly prohibited.

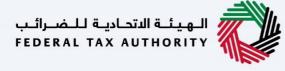

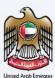

Federal Tax Authority

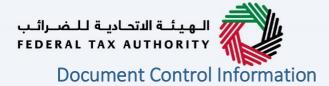

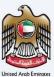

#### **Document Version Control**

| Version No. | Date      | Prepared/Reviewed by  | Comments                        |
|-------------|-----------|-----------------------|---------------------------------|
| 1.0         | 01-Oct-22 | Federal Tax Authority | User Manual for EmaraTax Portal |
|             |           |                       |                                 |

#### Annexure

The below are the list of User manuals that you can refer to

| S. No | User Manual Name           | Description                                                                                                    |
|-------|----------------------------|----------------------------------------------------------------------------------------------------|
| 1     | Register as Online User    | This manual is prepared to help you navigate through the<br>Federal Tax Authority (FTA) website and create an<br>EmaraTax account with the FTA.                                                                                                    |
| 2     | Manage online user profile | This manual is prepared to provide you an understanding<br>on Login process, user types, forgot password and modify<br>online user profile functionalities.                                                                                                    |
| 3     | User Authorisation         | This manual is prepared to provide you an understanding<br>on Account Admin, Online User, and Taxable Person<br>account definitions and functionalities.                                                                                                    |
| 4     | Taxable person dashboard   | <ul> <li>This manual is prepared to help the following 'Taxable person' users to navigate through their dashboard in the Federal Tax Authority (FTA) EmaraTax Portal:</li> <li>Registered for VAT</li> <li>Registered for Excise</li> <li>Non-registered Taxpayer</li> <li>Tax Group</li> <li>Warehouse Keeper</li> <li>Freight Forwarder/VAT Clearing Company (TINCO)</li> <li>Excise Tax Clearing Company (TINCE)</li> </ul> |
| 5     | Link TRN to email address  | This manual is prepared to help you navigate through the<br>Federal Tax Authority (FTA) website to Link TRN to New<br>Email Address.                                                                                                    |

#### الـهـيئـة الاتحـاديـة لـلـضــرائـب FEDERAL TAX AUTHORITY

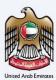

#### Navigating through EmaraTax

The Following Tabs and Buttons are available to help you navigate through this process

| Button                              | Description                                                                                                    |
|-------------------------------------|----------------------------------------------------------------------------------------------------|
| In the Portal                       |                                                                                                    |
| 🔅 User types                        | This is used to toggle between various personas within the user profile such as Taxable Person, Tax Agent, Tax Agency, Legal Representative etc                                                                                                    |
| <b>⊲</b> »                          | This is used to enable the Text to Speech feature of the portal                                                                                                    |
| عربي English                        | This is used to toggle between the English and Arabic versions of the portal                                                                                                    |
| -A A +A                             | This is used to decrease, reset, and increase the screen resolution of the user interface of the portal                                                                                                    |
| A Manage Account                    | This is used to manage the user profile details such as the Name,<br>Registered Email address, Registered Mobile number, and password                                                                                                    |
| () Log Out                          | This is used to log off from the portal                                                                                                    |
| In the Business Process application |                                                                                                    |
| Previous Step                       | This is used to go the Previous section of the Input Form                                                                                                    |
| Next Step                           | This is used to go the Next section of the Input Form                                                                                                    |
| Save as Draft                       | This is used to save the application as draft, so that it can be completed later                                                                                                    |
|                                     | This menu on the top gives an overview of the various sections within<br>the. All the sections need to be completed in order to submit the<br>application for review. The Current section is highlighted in Blue and<br>the completed sections are highlighted in green with a check |

The Federal Tax Authority offers a range of comprehensive and distinguished electronic services in order to provide the opportunity for taxpayers to benefit from these services in the best and simplest ways. To get more information on these services Click <u>Here</u>

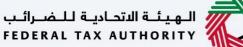

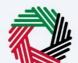

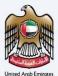

### Payments for Returns Voluntary Disclosures Tax Assessment and Penalties - Payment via GIBAN

| Document Control Information                                                                | 3  |
|---------------------------------------------------------------------------------------------|----|
| Annexure 3                                                                                  |    |
| Navigating through EmaraTax                                                                 | 4  |
| Payments for Returns Voluntary Disclosures Tax Assessment and Penalties - Payment via GIBAN | 5  |
| Introduction                                                                                | 7  |
| Login to EmaraTax                                                                           | 8  |
| My Payments Page                                                                            | 11 |
| Select and Pay                                                                              | 12 |
| Pay All 19                                                                                  |    |
| Cancel Existing Allocation                                                                  | 20 |
| Continue to Paymenyts                                                                       | 26 |
| Select a Payment Method                                                                     | 29 |
| Payment Instructions                                                                        | 29 |

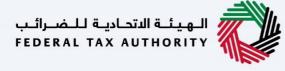

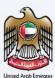

Federal Tax Authority

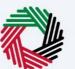

## Introduction

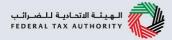

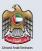

This manual is prepared to help a taxpayer navigate through the EmaraTax portal, access the "Payments" screen and make payments for outstanding liabilities for the tax type he is registered using GIBAN payment method.

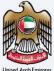

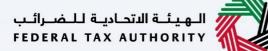

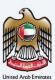

## Login to EmaraTax

| Regiji Richiga II. Regiji Richiga II. Regiji Richiga II.                                                                                                    |                     |                                          | 10 A A A A A A A A A A A A A A A A A A A                                         |
|----------------------------------------------------------------------------------------------------|---------------------|------------------------------------------|----------------------------------------------------------------------------------|
|                                                                                                    |                     |                                          | <ul> <li>حيري (أ)</li> </ul>                                                     |
|                                                                                                    |                     |                                          | Welcome to the new e-CTS                                                         |
|                                                                                                    |                     | Login<br>Welcome to the Federal 1        | Tax Authority                                                                    |
| New Here?<br>If you are <u>not registered, please sig</u> nup here.                                                                                               | Email Address       | Login with FTA account                   | Login with your Emirates ID                                                      |
| Sign Up                                                                                                    | ftauser64⊛fta.com   |                                          | UAE Pass provides single trusted digital identity solution for service providers |
|                                                                                                    | Password            | ۲                                        |                                                                                  |
|                                                                                                    | Enter Security Code | 039975 0                                 | الفوية الرقمية<br>UAE PASS                                                       |
|                                                                                                    |                     | Login                                    | Login With 🔞 UAE PASS                                                            |
|                                                                                                    |                     |                                          | *                                                                                |
|                                                                                                    | QUICK LINKS         | OTHER LINKS                              | Follow US                                                                        |
| 2021 Copyright Federal Tax Authority.                                                                                                    |                     | What's New<br>FAQ's                      | 0 🖬 🤟 💩                                                                          |
| W 2021 Copyright Publicat as Authorsy.<br>This site is best viewed in Microsoft<br>Edge Vers. 38.14393.3066.0 (latest<br>version).Google Chrome (latest version). | Glossary<br>Sitemap | Contact Us<br>Complaints and Suggestions | <b>Contact Us</b><br>9-5600 599 994                                              |
|                                                                                                    |                     |                                          |                                                                                  |
|                                                                                                    |                     |                                          |                                                                                  |

- You can login into the EmaraTax account using your login credentials or using UAE Pass. If you do not have an e-CTS account, you can sign-up for an account by clicking the 'sign up' button. If you have forgotten your password, you can use the "forgot password" feature to reset your password.
  - If you login via your registered email and password, on successful login, the EmaraTax online user dashboard will be displayed. If you had opted for 2 factor authentication, you will be required to enter the OTP received in your registered email and/or mobile number to successfully login.
    - If you wish to login via UAE Pass, you will be redirected to UAE Pass website. On successful UAE Pass login, you will be redirected back to the EmaraTax online user dashboard.

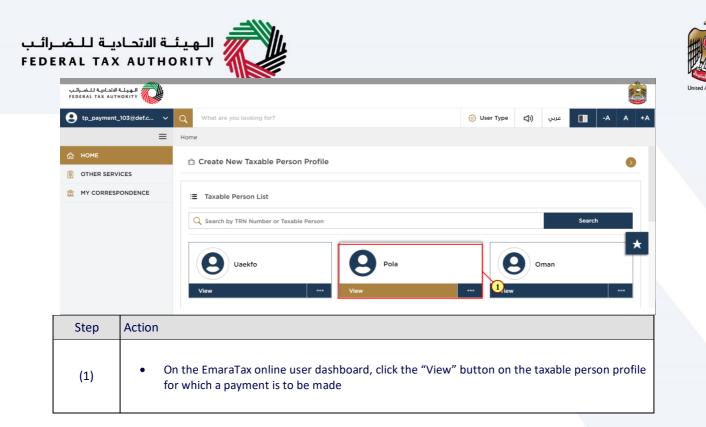

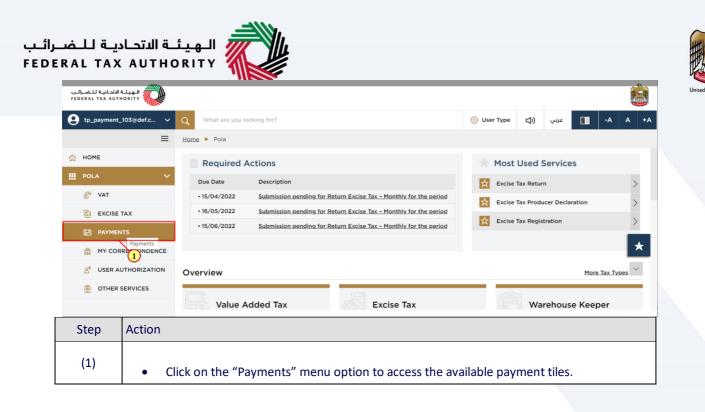

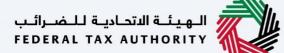

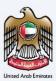

## **My Payments Page**

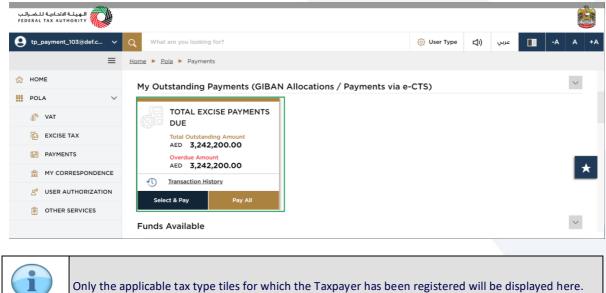

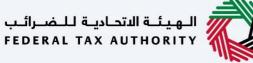

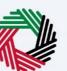

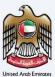

## Select and Pay

| الاتحادية للضرائب<br>FEDERAL TAX AUT | الهيئة<br>HORITY |                                                                                                    |               |          |       |       |      | 世      | - HE |
|--------------------------------------|------------------|----------------------------------------------------------------------------------------------------|---------------|----------|-------|-------|------|--------|------|
| g tp_payment                         | _103@def.c 🗸     | Q What are you looking for?                                                                            | 🛞 User Type   | <b>(</b> | عربي  |       | -A   | A      | +A   |
|                                      | ≡                | Home  Pola  Payments                                                                                   |               |          |       |       |      |        |      |
| 🏠 НОМЕ                               |                  |                                                                                                    |               |          |       |       |      |        |      |
| POLA                                 | $\sim$           | My Outstanding Payments (GIBAN Allocations / Payments via a                                            | e-CTS)        |          |       |       |      | $\sim$ |      |
| 👸 VAT                                |                  | TOTAL EXCISE PAYMENTS                                                                                  |               |          |       |       |      |        |      |
| EXCISE                               | TAX              | OUE DUE                                                                                                |               |          |       |       |      |        |      |
| PAYMEI                               | NTS              | Total Outstanding Amount<br>AED 3,242,200.00                                                           |               |          |       |       |      |        |      |
| my cor                               | RRESPONDENCE     | Overdue Amount<br>AED 3,242,200.00                                                                     |               |          |       |       |      | Ľ      | k    |
| A USER A                             | UTHORIZATION     | ① Transaction History                                                                                  |               |          |       |       |      |        |      |
| E OTHER                              | SERVICES         | Select & Pay                                                                                           |               |          |       |       |      |        |      |
| Step                                 | Action           |                                                                                                    |               |          |       |       |      |        |      |
| (1)                                  |                  | you wish to make a payment for selected taxes or po<br>y' option available for that specific tax type. | enalties, cli | ck on    | the ' | Selec | t an | d      |      |

| Control Ho | مل توجيع المحملية المتحالية المحملية المحمل مع المحمل مع المحمل مع المحمل مع المحمل مع المحمل مع المحمل مع الم<br>p_payment_103@def.c<br>OME | _      | Home 🕨 <u>P</u> i |                      | ?<br>TOTAL EXCISE PA        |                       |                     | 🔕 User                         | Type C                       | ربي (۱)               | ۲<br>۲   | -A           | ٢    |
|------------|----------------------------------------------------------------------------------------------------|--------|-------------------|----------------------|-----------------------------|-----------------------|---------------------|--------------------------------|------------------------------|-----------------------|----------|--------------|------|
| 🚓 нс       |                                                                                                    |        | Home 🕨 <u>P</u> i | ola 🕨 Payments I     |                             |                       |                     | 🔅 User                         | Type C                       | ربي ((إ               |          | - ^          |      |
|            | ОМЕ                                                                                                    |        |                   |                      | TOTAL EXCISE PAY            |                       |                     |                                |                              |                       |          |              | A +A |
|            | OME                                                                                                    |        | Total Tax         |                      |                             | YMENTS DUE            |                     |                                |                              |                       |          |              |      |
| ро         |                                                                                                    |        |                   | Liabilities : AED3,2 | 32,200.00                   | Total Penalties :     | AED10,000.00        |                                |                              |                       | <u>+</u> | Download     |      |
|            | OLA                                                                                                    | $\sim$ | 0                 | Customize Column     | Reference Numb              | er 🗸 Liabi            | ility Type 🗸 🗸      | Period Des                     | cription                     | ~ Q                   | Search   |              |      |
| ő<br>[3    |                                                                                                    |        | R                 | eference Number      | Liability Type              | Period<br>Description | Payment Due<br>Date | Original<br>Liability<br>(AED) | Outsta<br>Liability<br>(AED) | Amount t<br>paid (AEI |          | Status       |      |
| E          | -                                                                                                    |        | Dese              | o poooo127           | Excise Late Reg.<br>Penalty | -                     | 27/06/2022          | 10,000.0<br>0                  | 10,000.0<br>0                | 10,000.               | 00       | Overdue      | _    |
| <b></b>    | MY CORRESPONDE                                                                                                    | NCE    |                   | 7000000359<br>9      | Excise Return VD            | February 2022         | 25/07/2022          | 3,232,20<br>0.00               | 3,232,20<br>0.00             | 3,232,2               | 00.00    | Overdue      | *    |
| 8          | USER AUTHORIZATI                                                                                                    | ON     |                   |                      |                             |                       |                     |                                | lotal Paym                   | ent Amo               | unt :AED | 03,242,200.0 | 0    |
| ١          | OTHER SERVICES                                                                                                    |        |                   |                      | < 5                         | 1 Go                  | Showing 5           | of 2 record                    | ds per page                  |                       |          |              |      |

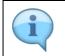

By default, all of the outstanding taxes and penalties will be selected. To change the default selection, click the checkbox next to the "Reference Number" column

| الـهيئـة الاتحاديـة لـلـضـراتـب<br>FEDERAL TAX AUTHORITY |                                  |                             |                      |                  |                                |                               |                            |                |     |
|----------------------------------------------------------|----------------------------------|-----------------------------|----------------------|------------------|--------------------------------|-------------------------------|----------------------------|----------------|-----|
| tp_payment_103@def.c V                                   | Q What are you looking for?      |                             |                      |                  | 6                              | User Type                     | عربي ((口                   | -A /           | A . |
| ≡                                                        | Home  Pola  Payments             | TOTAL EXCISE PAYMEN         | ITS DUE              |                  |                                |                               |                            |                |     |
| <ul><li>☆ HOME</li><li>III POLA ✓</li></ul>              | Total Tax Liabilities : AED3,232 | 200.00 Total Pena           | Ities : AED10,000.00 |                  |                                |                               |                            | 🛓 Download     |     |
| Š <sup>%</sup> VAT                                       | Customize Column                 | Reference Numbe             | er 🗸 Liabili         | y Type 🗸 🗸       | Period Descri                  | ption                         | ✓ Q. Search                |                |     |
| EXCISE TAX                                               | Reference Number                 | Liability Type              | Period Description   | Payment Due Date | Original<br>Liability<br>(AED) | Outstan<br>Liability<br>(AED) | Amount to be paid<br>(AED) | Status         |     |
| 1 MY CORRESPONDENCE                                      | 20000001270                      | Excise Late Reg.<br>Penalty |                      | 27/06/2022       | 10,000.00                      | 10,000.00                     | 10,000.00                  | •              | *   |
| 8 <sup>=</sup> USER AUTHORIZATION                        | 70000003599                      | Excise Return VD            | February 2022        | 25/07/2022       |                                | 3,232,200.<br>00              | 3,232,200.00               | •              | *   |
| OTHER SERVICES                                           |                                  |                             |                      |                  |                                | Total                         | Payment Amount :/          | AED3,242,200.0 | 0   |

the checkbox.

| الهيئة التحادية للضرائب<br>FEDERAL TAX AUTHORITY |                                         |                        |                    |                  |                       |                          |                          |                    |
|--------------------------------------------------|-----------------------------------------|------------------------|--------------------|------------------|-----------------------|--------------------------|--------------------------|--------------------|
| e tp_payment_103@def.c v                         | Q What are you looking for?             |                        |                    |                  |                       | 🛞 User T                 | ربي ((¢ pe)              | -A A               |
| =                                                | Home  Pola  Payments  TOTA              | AL EXCISE PAYMENTS DUE | 1                  |                  |                       |                          |                          |                    |
| правити номе                                     | Total Tax Liabilities : AED3,232,200.00 | Total Penalties : AE   | D0.00              |                  |                       |                          |                          | <u>↓</u> Download  |
| III POLA V                                       | Customize Column                        | Reference Number       | ✓ Liabili          | ty Type          | Period Descript       | tion                     | ✓ Q Search               | h                  |
| 💑 VAT                                            | Reference Number                        | Liability Type         | Period Description | Payment Due Date | Original<br>Liability | Outstanding<br>Liability | Amount to be paid (A     | ED: Status         |
| EXCISE TAX                                       |                                         | Liability Type         | Period Description | Payment Due Date | (AED)                 | (AED)                    | Amount to be paid (A     | ied, status        |
| PAYMENTS                                         | 70000003599                             | Excise Return VD       | February 2022      | 25/07/2022       | 3,232,200.00          | 3,232,200.00             | 10,0 <mark>0</mark> 0.00 | Overdue            |
| MY CORRESPONDENCE                                |                                         |                        |                    |                  |                       |                          | Total Paye               | Amount :AED10,00   |
| 8 USER AUTHORIZATION                             |                                         |                        |                    | Go Showing 5 🗸   | of 1 records per pa   | ge                       |                          |                    |
| OTHER SERVICES                                   |                                         |                        |                    |                  |                       |                          |                          | *                  |
|                                                  | Back                                    |                        |                    |                  |                       |                          |                          | Proceed to Payment |

To make a partial payment for the selected taxes or penalties, edit the amount displayed (1) • against the tax or penalty under the "Amount to be Paid" column.

| ــرائــب<br>FEDEI | ئــة الاتحـاديــة لـلـض<br>RAL TAX AUTHO                  | الهيا<br>RITY  |                    |                             |                       |                     |                    |                  |                            |                 |                  |                      |
|-------------------|-----------------------------------------------------------|----------------|--------------------|-----------------------------|-----------------------|---------------------|--------------------|------------------|----------------------------|-----------------|------------------|----------------------|
|                   | الـ هيئـة الاتحاديـة لـلـضـرائـب<br>FEDERAL TAX AUTHORITY |                |                    |                             |                       |                     |                    |                  |                            |                 |                  | United Arab Emirates |
|                   | tp_payment_103@def.c ∨                                    | Q What are     | you looking for?   |                             |                       |                     | 诊 User             | Туре 🗳           | عربي ((                    | • A A           | +A               |                      |
|                   | ≡                                                         | Home 🕨 Pola    | Payments           | TOTAL EXCISE PAY            | MENTS DUE             |                     |                    |                  |                            |                 |                  |                      |
|                   | 🟠 НОМЕ                                                    | Total Tax Liab | oilities : AED3,23 | 2,200.00                    | Total Penalties : 🖌   | AED10,000.00        |                    |                  |                            | ↓ Download      |                  |                      |
|                   | POLA V                                                    |                |                    | Reference Numb              | er 🗸 Liabilit         | ty Type 🗸 🗸         | Period Des         | aviation         | ✓ Status                   | ~               |                  |                      |
|                   | 👸 VAT                                                     |                | omize Column       | Reference Numb              |                       |                     | Original           | Outsta           | ✓ Status                   | Ť               |                  |                      |
|                   | EXCISE TAX                                                | Refer          | ence Number        | Liability Type              | Period<br>Description | Payment Due<br>Date | Liability<br>(AED) | Linkility        | Amount to be<br>paid (AED) | Status          |                  |                      |
|                   | PAYMENTS                                                  |                | 20000000127<br>0   | Excise Late Reg.<br>Penalty |                       | 27/06/2022          | 10,000.0<br>0      | 10,000.0<br>0    | 10,000.00                  | Overdue         |                  |                      |
|                   | MY CORRESPONDENCE                                         |                | 7000000359<br>9    | Excise Return VD            | February 2022         | 25/07/2022          | 3,232,20<br>0.00   | 3,232,20<br>0.00 | 3,232,200.00               | •Overdue        | *                |                      |
|                   | Se USER AUTHORIZATION                                     |                |                    |                             |                       |                     |                    | Total Day        | mant Amaun                 | t :AED10,000.00 |                  |                      |
|                   | OTHER SERVICES                                            |                |                    |                             |                       |                     |                    | Total Pa         | ment Amoun                 | C.AED10,000.00  |                  |                      |
|                   | Ħ 🖽 💽 🧮 🖸                                                 | o 🔹            | w] P2              |                             |                       |                     |                    |                  |                            |                 | 46 PM<br>31/2022 |                      |

• You can edit the "Amount to be Paid" column by entering an amount equal to or less than the amount displayed in the "Outstanding Liability" column.

• If you enter an amount greater than the value in the 'Outstanding Liability' column, a pop-up message will indicate that overpayments are not allowed.

i

| تحاديـة للـضـرائـب<br>FEDERAL TAX AL | الهيئة الت<br>UTHORITY |               |                |                             |                       |                     |                                   |                                        |            |                     |               | 2     |
|--------------------------------------|------------------------|---------------|----------------|-----------------------------|-----------------------|---------------------|-----------------------------------|----------------------------------------|------------|---------------------|---------------|-------|
| g tp_paymer                          | nt_103@def.c 🗸         | Q What are y  | ou looking for | ?                           |                       |                     | (i) Use                           | r Type                                 | <b>I</b> ) | عربي                | -A            | A     |
|                                      | ≡                      | Home > Pola > | Payments       | TOTAL EXCISE PA             | YMENTS DUE            |                     |                                   |                                        |            |                     |               |       |
| HOME                                 | ~                      |               | ce Number      | Liability Type              | Period<br>Description | Payment Due<br>Date | Original<br>Liability<br>(AED)    | Outsta<br>Liability<br>(AED)           |            | ount to be<br>(AED) | Status        |       |
| 👸 VAT                                |                        | ■ 20<br>0     | 000000127      | Excise Late Reg.<br>Penalty | *                     | 27/06/2022          | 10,000.0<br>0                     | 10,000.0<br>0                          | 10         | ,000.00             | •Overd        | ue    |
| Excis                                | E TAX                  | □ 70<br>9     | 000000359      | Excise Return VD            | February 2022         | 25/07/2022          | 3,232,20<br>0.00                  | 3,232,20<br>0.00                       | 3,2        | 232,200.00          | Overd         | ue    |
| PAYM                                 | ENTS                   |               |                |                             |                       |                     |                                   | Total Pav                              | ment A     | Amount :            | AED3,242,20   | 0.0   |
| 🏦 мү со                              | ORRESPONDENCE          |               |                |                             |                       |                     |                                   | 00.00000000000000000000000000000000000 |            |                     |               | *     |
| 8 USER                               | AUTHORIZATION          |               |                |                             | 1 Go                  | Showing 5           | <ul> <li>✓ of 2 record</li> </ul> | ds per pag                             | le         |                     |               |       |
| 📋 ОТНЕ                               | R SERVICES             | Back          |                |                             |                       |                     |                                   |                                        |            |                     | Proceed to Pa | yment |
|                                      |                        |               |                |                             |                       |                     |                                   |                                        |            | 1                   |               |       |
| Step                                 | Action                 |               |                |                             |                       |                     |                                   |                                        |            |                     |               |       |

| ــة الاتحـاديـة لـلـضــر<br>ERAL TAX AUTHC              | RITY     |                        |                             |               |             |                    |                    |                 |               | 0    |
|---------------------------------------------------------|----------|------------------------|-----------------------------|---------------|-------------|--------------------|--------------------|-----------------|---------------|------|
| الـهيئـة الاتحاديـة للـضـرائـب<br>Federal TAX AUTHORITY |          |                        |                             |               |             |                    |                    |                 |               |      |
| e tp_payment_103@def.c ∨                                | Q What   | at are you looking for | ?                           |               |             | 🛞 Use              | r Type             | عربي (۱         | -A            | A +/ |
| =                                                       | Home > I | Pola 🕨 Payments        | TOTAL EXCISE PA             | YMENTS DUE    |             |                    |                    |                 |               |      |
| 😚 НОМЕ                                                  |          |                        |                             | Period        | Payment Due | Original           | Outsta             | Amount to be    |               |      |
| POLA V                                                  |          | Reference Number       | Liability Type              | Description   | Date        | Liability<br>(AED) | Liability<br>(AED) | paid (AED)      | Status        |      |
| 💑 VAT                                                   |          | 20000000127<br>0       | Excise Late Reg.<br>Penalty | -             | 27/06/2022  | 10,000.0<br>0      | 10,000.0<br>0      | 10,000.00       | Overdue       |      |
| EXCISE TAX                                              |          | 7000000359<br>9        | Excise Return VD            | February 2022 | 25/07/2022  | 3,232,20<br>0.00   | 3,232,20<br>0.00   | 3,232,200.00    | Overdue       |      |
| PAYMENTS                                                |          |                        |                             |               |             |                    | Total Payn         | nent Amount :AE | D3 242 200    | d    |
| MY CORRESPONDENCE                                       |          |                        |                             |               |             |                    |                    |                 |               | *    |
| 2 USER AUTHORIZATION                                    |          |                        | < >                         | 1 Go          | Showing 5   | of 2 recor         | ds per page        |                 |               |      |
| OTHER SERVICES                                          |          | Back                   |                             |               |             |                    |                    | Pr              | oceed to Paym | ent  |

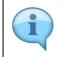

You will then be able to select a method of payment as explained later.

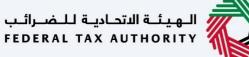

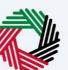

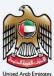

## Pay All

| الاتحادية للضرائب<br>FEDERAL TAX AUTH | الهيئة<br>HORITY |                                                                                                    |      |
|---------------------------------------|------------------|----------------------------------------------------------------------------------------------------|------|
| <b>e</b> tp_payment_                  | _103@def.c       | کی الک الک الک الک الک الک الک الک الک الک                                                                                                    | A +A |
|                                       |                  | My Outstanding Payments (GIBAN Allocations / Payments via e-CTS)<br>TOTAL EXCISE PAYMENTS<br>DUE<br>Total Outstanding Amount<br>AED 3,242,200.00<br>Overdue Amount<br>AED 3,242,200.00<br>Verdue Amount<br>AED 3,242,200.00<br>Verdue AED 3,242,200.00<br>V | *    |
| Step                                  | Action           |                                                                                                    |      |
| (1)                                   |                  | you wish to make a single payment towards all the outstanding taxes and penaltie<br>ick on the "Pay All" option available for that specific tax type.                                                                                                    | 25,  |

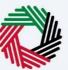

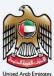

#### **Cancel Existing Allocation**

| المعنية الاتحادية للضرائب<br>FEDERAL TAX AUTHORITY                                                                                                    |                                                                                                    |                     |        |         |
|----------------------------------------------------------------------------------------------------|----------------------------------------------------------------------------------------------------|---------------------|--------|---------|
| e tp_payment_103@def.c ∨                                                                                                    | Q What are you looking for?                                                                                                    | 🙆 User Type 📣)      | ا عربي | -A A +A |
| =                                                                                                    | Home > Pola > Payments                                                                                                    |                     |        |         |
| 💮 НОМЕ                                                                                                    | Existing GIBAN Allocations                                                                                                    | $\otimes$           |        |         |
| POLA       Image: State State Sta | Please note that any liabilities that have already been pre-selected as part of GI not be included in your payment. If you wish to pay all your outstanding liabilitic cancel any existing pre-selection from the "Allocations Pending Payment"         View Allocations Pending Payments       Continue to Payments         View Allocations Pending Payment       Continue to Payments         Select & Pay       Pay All | es, ensure that you |        | *       |
| OTHER SERVICES                                                                                                    | Funds Available                                                                                                    |                     |        | ×       |

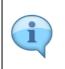

Any taxes or penalties that have been selected as part of a reference number created for a GIBAN payment will not be included in the list of taxes and penalties when you click on "Pay All"
If you wish to pay all of your outstanding taxes and penalties, you should first cancel any existing reference numbers and then click on the "Pay All" option.

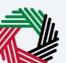

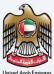

| الاتحاديـة للـضـرائـب<br>FEDERAL TAX AUTI |                                                |                                                                                                    |                    |           |         | Û       |
|-------------------------------------------|------------------------------------------------|----------------------------------------------------------------------------------------------------|--------------------|-----------|---------|---------|
| e tp_payment_                             | 103@def.c 🗸                                    | Q What are you looking for?                                                                                                    | 🙆 User Type        | ⊴»)       | عربي    | -A A +A |
|                                           | ≡                                              | Home  Pola  Payments                                                                                                    |                    |           |         |         |
| 💮 НОМЕ                                    |                                                | Existing GIBAN Allocations                                                                                                    |                    | $\otimes$ |         |         |
| POLA                                      | ₩<br>TAX                                       | Please note that any liabilities that have already been pre-selected as part of G<br>not be included in your payment. If you wish to pay all your outstanding liabiliti<br>cancel any existing pre-selection from the "Allocations Pending Paym | es, ensure that yo |           |         |         |
| S USER A                                  | ITS<br>RESPONDENCE<br>JTHORIZATION<br>SERVICES | View Allocations Pending Payments Continue to Payments Transaction History Select & Pay Pay All Funds Available                                                                                                    |                    | Í         |         | *       |
| Step                                      | Action                                         |                                                                                                    |                    |           |         |         |
| (1)                                       |                                                | ck on "View Allocations Pending Payment" to cancel an<br>eated for a selection of taxes or penalties                                                                                                    | y existing r       | eferer    | nce num | bers    |

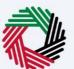

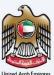

#### **Allocations Pending Payment Screen**

| 9 tp_payment_103@def.c ∨ | What are you looking for?  |                               |                              | 🙆 User Type 🕻       | A A- 🔳 عربي (( |
|--------------------------|----------------------------|-------------------------------|------------------------------|---------------------|----------------|
| =                        | Home > Pola > Payments > 7 | TOTAL EXCISE TAX PAYMENTS DUE |                              |                     |                |
| НОМЕ                     |                            |                               |                              |                     |                |
| POLA V                   |                            |                               |                              |                     | 🛓 Download     |
| 5 <sup>%</sup> VAT       | Customize Column           | Q Search                      |                              |                     |                |
| EXCISE TAX               | Reference Number           | Generated On                  | Amount                       |                     | Actions        |
| MY PAYMENTS              | 420814                     | 24/11/2022                    | 5,000.00                     |                     | 000            |
| 1 MY CORRESPONDENCE      | 783312                     | 23/11/2022                    | 5,000.00                     |                     | View           |
| A USER AUTHORIZATION     | 585713                     | 25/10/2022                    | 1.00                         |                     | S Cancel       |
| OTHER SERVICES           | 765138                     | 22/10/2022                    | 100.00                       |                     |                |
|                          | 509489                     | 22/10/2022                    | 5,000.00                     |                     | ***            |
|                          | Total                      |                               | 27,601.00                    |                     |                |
|                          |                            | < > 1                         | Go Showing 5 $\checkmark$ of | 14 records per page |                |
|                          | Back                       |                               |                              |                     | ^ ^            |

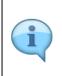

• If you have created more than one reference number, each one will be visible as a separate row. You can choose one at a time and perform the necessary actions.

• If you click on "View" in the screen, you will be able to see the list of taxes and penalties that are part of that reference number

| الهيئة الاتحادية للضرائب<br>FEDERAL TAX AUTHORITY |           |                                        |                              |                   |                                                                                                    |                   |
|---------------------------------------------------|-----------|----------------------------------------|------------------------------|-------------------|----------------------------------------------------------------------------------------------------|-------------------|
| g tp_payment_103@d                                | lef.c ~ Q | What are you looking for?              |                              |                   | (العدر العدر الع<br>معدر العدر العدر العدر العدر العدر العدر العدر العدر العدر العدر العدر العدر العدر العدر العدر العدر العدر العدر العدر العدر العدر العدر العدر العدر العدر العدر العدر العدر الع<br>معدر العدر الع<br>العدر العدر العدر العدر العدر العدر العدر العدر العدر العدر العدر العدر العدر العدر العدر العدر العدر الع<br>معدر العدر العدر العدر العدر العدر العدر العدر العدر العدر العدر العدر العدر العدر العدر العدر العدر العدر العدر العدر العدر العدر العدر العدر العدر العدر العدر العدر العدر ا | • A A +           |
|                                                   | ⊟ Hom     | e 🕨 <u>Pola</u> 🕨 <u>Payments</u> 🕨 TO | DTAL EXCISE TAX PAYMENTS DUE |                   |                                                                                                    |                   |
| 🏫 номе                                            |           |                                        |                              |                   |                                                                                                    |                   |
| POLA                                              | ~         |                                        |                              |                   |                                                                                                    | <u>↓</u> Download |
| 👸 VAT                                             |           |                                        | 0                            |                   |                                                                                                    |                   |
| EXCISE TAX                                        |           | Customize Column                       | C Search<br>Generated On     | Amount            |                                                                                                    | Actions           |
| MY PAYMENTS                                       |           | 20814                                  | 24/11/2022                   | 5,000.00          |                                                                                                    | 000               |
| my correspo                                       |           | 13312                                  | 23/11/2022                   | 5,000.00          |                                                                                                    |                   |
| 8 USER AUTHOR                                     | ZATION 58 | 35713                                  | 25/10/2022                   | 1.00              |                                                                                                    | View              |
| OTHER SERVIC                                      | 76        | 5138                                   | 22/10/2022                   | 100.00            |                                                                                                    | Cancel            |
|                                                   |           | 9489                                   | 22/10/2022                   | 5,000.00          |                                                                                                    | 1                 |
|                                                   | Тс        | tal                                    |                              | 27,601.00         |                                                                                                    |                   |
|                                                   |           |                                        |                              | Go Showing 5 V of | f 14 records per page                                                                                                    | *                 |
|                                                   |           | Back                                   |                              |                   |                                                                                                    |                   |
| Step A                                            | ction     |                                        |                              |                   |                                                                                                    |                   |

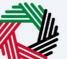

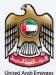

| الاتحاديثة للنضراليب<br>FEDERAL TAX AUT |               |                         |                                                                                                    |                        |            | 8        |  |
|-----------------------------------------|---------------|-------------------------|----------------------------------------------------------------------------------------------------|------------------------|------------|----------|--|
| e tp_payment                            | t_103@def.c 🗸 | Q. What are you looking |                                                                                                    | 🙆 User Type            | عربي ((口   | -A A +A  |  |
|                                         | ≡             | Home 🕨 Pola 🕨 Paymen    | IS F TOTAL EXCISE TAX PAYMENTS DUE                                                                                                    |                        |            |          |  |
| пре номе                                |               |                         |                                                                                                    |                        |            |          |  |
| III POLA                                | ~             |                         | Cancel Allocation                                                                                                    | 8                      | <u>+</u> c | Download |  |
| 👘 VAT                                   |               | Customize Colu          |                                                                                                    |                        |            |          |  |
| Excise                                  | TAX           | Reference Number        | If you proceed with the cancellation, this reference number will be<br>you will need to either generate a new reference number for a ( | void and<br>SIBAN      | Actions    |          |  |
| 🖽 MY PAY                                | /MENTS        | 420814                  | payment or make the payment using a different payment methor<br>Magnati Pay. Are you sure you want to cancel this allocation and r     | od like                | ***        |          |  |
|                                         | RRESPONDENCE  | 783312                  | number?                                                                                                    |                        | ***        |          |  |
|                                         | UTHORIZATION  | 585713 765138           | No Yes                                                                                                    |                        | ***        |          |  |
| THER OTHER                              | SERVICES      | 509489                  |                                                                                                    |                        | ***        | *        |  |
|                                         |               | Total                   | 1,01.00                                                                                                    |                        |            |          |  |
|                                         |               |                         | Co Showing 5                                                                                                    | of 14 records per page |            | *        |  |
|                                         |               | Back                    |                                                                                                    |                        |            |          |  |
| Step                                    | Action        |                         |                                                                                                    |                        |            |          |  |
| (1)                                     | •             | Click on "Yes" if y     | ou wish to cancel the existing allocation                                                                                              |                        |            |          |  |

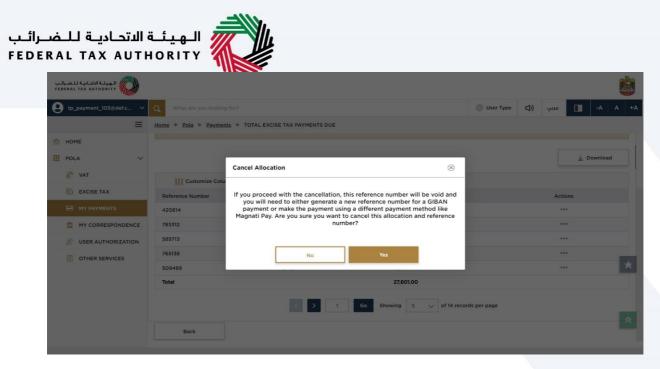

• C tha • It scr

Once you cancel the existing allocation, all the taxes or penalties that were selected as part of that reference number, will now be included for payment when you click on "Pay All".
If you click on "No" in the pop up window, you will return to the 'Allocations Pending Payment' screen.

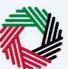

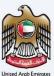

#### **Continue to Paymenyts**

| ة الاتحاديثة للـضرائب<br>FEDERAL TAX AUTH |               |                                                                     |                                                                                                    |            |         |        |      |      |    |
|-------------------------------------------|---------------|---------------------------------------------------------------------|----------------------------------------------------------------------------------------------------|------------|---------|--------|------|------|----|
| e tp_payment_                             | 103@def.c 🗸 ( | Q What are you looking for?                                         | 🙆 User Type                                                                                                    | <b>□</b> ) | عربي    |        |      |      | +A |
|                                           | =             | Home > Pola > Payments                                              |                                                                                                    |            |         |        |      |      |    |
| 💮 НОМЕ                                    |               | Existing GIBAN Allocations                                          |                                                                                                    | $\otimes$  |         |        |      |      |    |
| POLA                                      | ~             |                                                                     | DAN - II                                                                                                    |            |         |        |      |      |    |
| 👸 VAT                                     |               |                                                                     | Please note that any liabilities that have already been pre-selected as part of GIBAN allocation will<br>not be included in your payment. If you wish to pay all your outstanding liabilities, ensure that you<br>cared any existing pre-selecting from the "Allocations Reading Rayment" as the selection for the selection for the "Allocations Reading Rayment" and the selection for the selection for |            |         |        |      |      |    |
| Excise .                                  | TAX           |                                                                     |                                                                                                    |            |         |        |      |      |    |
| PAYMEN                                    | ITS           | View Allocations Pending Payments Continue to Payments              |                                                                                                    |            |         |        |      |      |    |
| MY COR                                    | RESPONDENCE   | Transaction History                                                 | 1                                                                                                    |            |         |        |      | 7    | *  |
| 오 USER AU                                 | JTHORIZATION  | Select & Pay Pay All                                                |                                                                                                    |            |         |        |      |      |    |
| OTHER S                                   | SERVICES      |                                                                     |                                                                                                    |            |         |        |      |      |    |
|                                           |               | Funds Available                                                     |                                                                                                    |            |         |        |      |      |    |
| Step                                      | Action        |                                                                     |                                                                                                    |            |         |        |      |      |    |
| (1)                                       |               | k on "Continue to Payments" if there are no existing r<br>t cancel. | eference n                                                                                                    | umbe       | ers tha | it you | wisl | n to |    |

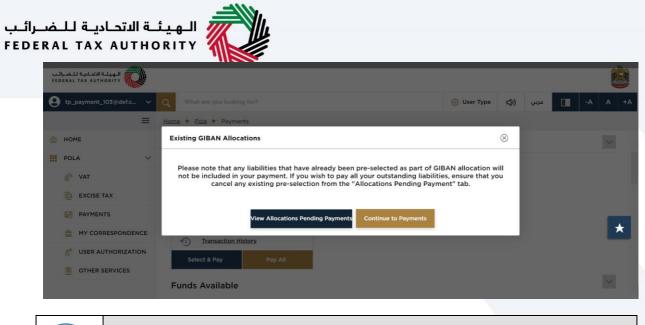

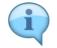

You will then move to the "Select a Payment Method" screen.

| ــرائــب<br>E D E E | ة الاتحاديـة لـلـض<br>RAL TAX AUTH                | الهيئة<br>IORITY                                                           |         |       |                     |                      |                |
|---------------------|---------------------------------------------------|----------------------------------------------------------------------------|---------|-------|---------------------|----------------------|----------------|
|                     | الهيئة الاتحادية للضرائب<br>FEDERAL TAX AUTHORITY | _                                                                          |         |       |                     | <b>E</b>             | United Arab En |
|                     | tp_payment_103@def.c ∨                            | What are you looking for? Home > Pola > Payments > TOTAL EXCISE TAX PAYMEN | NTS DUE |       | 🛞 User Type 📢) ු    | A A +A ا             |                |
|                     | 🟠 НОМЕ                                            | Select a Payment Method                                                    |         |       |                     |                      |                |
|                     | POLA V                                            | Payment Summary<br>Excise                                                  |         | Cho   | oose Payment Method |                      |                |
|                     |                                                   | EXCISE Taxes<br>February 2022 - Excise Return AED 10,000.00                | ۲       |       |                     | Spul club            |                |
|                     | MY CORRESPONDENCE                                 |                                                                            |         | GIBAN | Mag                 | nati Pay 🖈           |                |
|                     | S USER AUTHORIZATION                              | Total AED 10,000.00                                                        |         |       |                     | *                    |                |
|                     |                                                   | ЫЭСК                                                                       |         |       |                     | Confirm Allocation 🕑 |                |

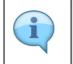

.

You can view all the taxes and penalties that have been included for this payment, the tax type and the total amount to be paid under the "Payment Summary" section.

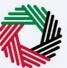

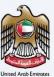

## **Select a Payment Method**

| شة الاتحادية للضرائب<br>EDERAL TAX AUTHOF |            |                                |                              |                                                                     |               |            |                    |        |           |       |
|-------------------------------------------|------------|--------------------------------|------------------------------|---------------------------------------------------------------------|---------------|------------|--------------------|--------|-----------|-------|
| tp_payment_10                             | 03@def.c 🗸 | Q What are you looking         | g for?                       |                                                                     | 🙆 User Type   | <b>⊴</b> ) | عربي               |        | -A        | A     |
|                                           | ≡          | Home  Pola  Paymen             | nts 🕨 TOTAL EXCISE TAX PAYME | ENTS DUE                                                            |               |            |                    |        |           |       |
| HOME                                      |            | Select a Payment I             | Method                       |                                                                     |               |            |                    |        |           |       |
| POLA V                                    |            | Payment Summary                |                              |                                                                     | Payment Metho | d          |                    |        |           |       |
| 💰 🕷 VAT                                   |            | Excise                         |                              |                                                                     |               |            | ے ابوتیے الو       |        |           |       |
| EXCISE TA                                 | х          | EXCISE Taxes                   |                              | •                                                                   | 0             | i          | FAB                | 1      |           |       |
| PAYMENTS                                  | 5          | February 2022 - Excise R<br>VD | AED 10,000.00                | ~                                                                   |               | ;          | irst Abu Dhabi Ban |        | _         |       |
| 1 MY CORRE                                | SPONDENCE  |                                |                              | GIBAN                                                               |               |            | Magnati            | Pay    |           |       |
| 8 USER AUT                                | HORIZATION |                                |                              |                                                                     |               |            |                    |        |           |       |
| OTHER SER                                 | RVICES     | Total                          | AED 10,000.00                |                                                                     |               |            |                    |        |           | പ     |
|                                           |            | Back                           |                              |                                                                     |               |            |                    | Confir | rm Alloca | ation |
| Step                                      | Action     |                                |                              |                                                                     |               |            |                    |        |           |       |
| (1)                                       | •          | then click on "                | Confirm Allocations along    | ent through GIBAN, choose the<br>n".<br>with a unique reference num |               |            |                    |        |           |       |

## **Payment Instructions**

| الهيئة الاتحادية للضرائب<br>FEDERAL TAX AUTHORITY |                                                                                                    |                                                                                                    |                                                                                                    |              |            |            |                 |        |
|---------------------------------------------------|----------------------------------------------------------------------------------------------------|----------------------------------------------------------------------------------------------------|----------------------------------------------------------------------------------------------------|--------------|------------|------------|-----------------|--------|
| tp_payment_103@def.                               | c Y Q What are you looking for?                                                                                                    |                                                                                                    |                                                                                                    | 🙆 User Type  | <b>4</b> ) | عربي       | •               | A A +A |
| Home 🕨 Pola 🕨                                     | Payments  TOTAL EXCISE PAYMENTS DU                                                                                                    | E                                                                                                    |                                                                                                    |              |            |            |                 |        |
| Payment In                                        | structions                                                                                                    |                                                                                                    |                                                                                                    |              |            |            |                 |        |
|                                                   |                                                                                                    |                                                                                                    | Ent Instructions           ant as per the below instructions           : AE748680100632988000007           : 249331           : 31/07/2022           : 20:23:39           : 100652988000007           : Naeiof           : AED 3,232,200.00 |              | •,         | Pending Pa | ıyment          | *      |
| i                                                 | <ul> <li>GIBAN payment<br/>generated paym</li> <li>You must make to<br/>payment is alloct</li> <li>Any errors in que<br/>could result in the</li> </ul> | at an exchange ho<br>ent reference nur<br>the payment as pe<br>ated as expected.<br>oting the GIBAN, t | er the instructions prov<br>he Payment Reference<br>tion of your payment.                                                                                                    | line banking | g por      | tal us     | sing th<br>your | e      |

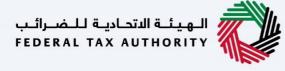

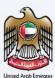

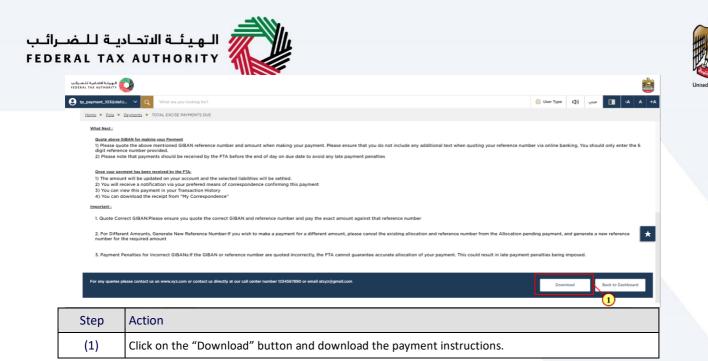

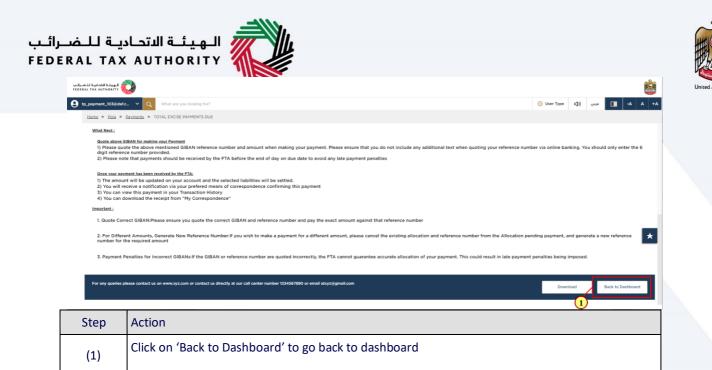

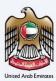

## Thank you

Federal Tax Authority